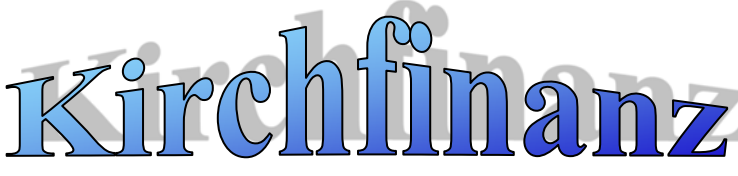

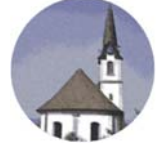

# **KIRCHFINANZ-DIE SOFTWARE FÜR KIRCHGEMEINDEN**

**Kirchfinanz-News** 

## **Wie Sie profitieren!**

Heute ist bei mehr als 40 Kirchgemeinden unsere Software *Kirchfinanz* im Einsatz. Zudem betreuen wir verschiedene Kirchgemeinden bei der Buchführung sowie in Lohn- und Abschlussfragen. Zusammen mit unserem erfahrenen Team (Kirchenpfleger, GPK-Mitglieder) garantieren wir Ihnen Dienstleistungen von hoher Qualität.

Profitieren auch Sie von unserer weit reichenden Erfahrung. Wir beraten Sie gerne!

In diesem Newsletter informieren wir Sie über die Neuerungen der Version 4. Ob die Anschaffung auch für Sie lohnenswert ist, erfahren Sie in den folgenden Abschnitten.

### Komfortablere Menüs und Symbolleisten

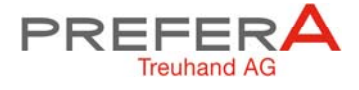

Haus Merkur Grossfelstrasse 40 7320 Sargans info@prefera.ch www.prefera.ch Telefon 081 720 48 40

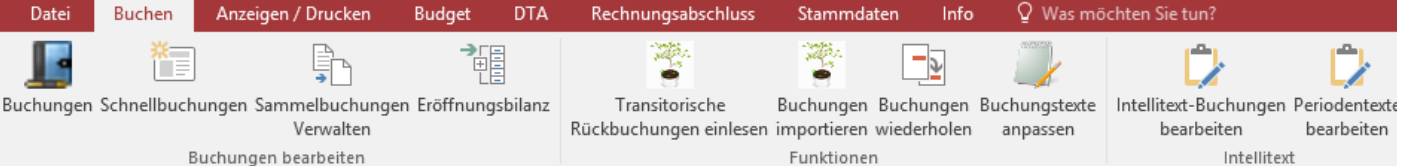

Die alte, starre Menüstruktur wurde durch eine flexiblere neue (Office 2016) ersetzt. Diese passt sich variabel an die gegebene Situation an. Wenn Sie beispielsweise auf eine Tabelle klicken, haben Sie immer die Möglichkeit diese zu filtern, zu durchsuchen, zu sortieren oder in Excel auszugeben. Befinden Sie sich im Menü "Zahlungen erfassen", können Sie mit einem Klick ins Menü "Zahlungen verwalten/tätigen" wechseln - den logischen nächsten Schritt.

Kirchfinanz 4 ist übrigens kompatibel mit Office 2007, 2010, 2013 und auch mit der neusten Version 2016.

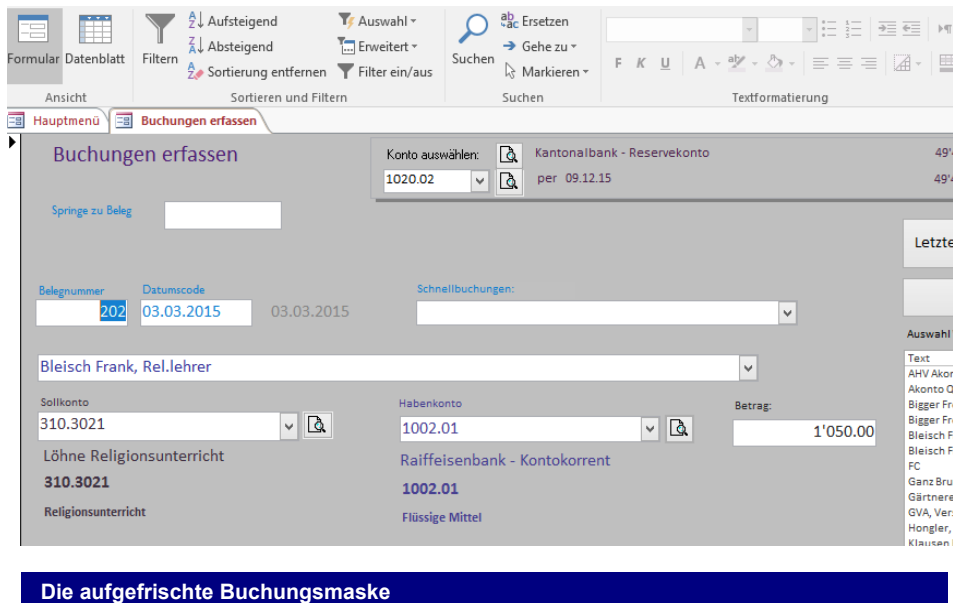

#### **Inhalt dieser Ausgabe**

- Wie Sie profitieren!
- Komfortable Menüstruktur
- Immer auf dem neusten Stand!
- Verbesserung von Intellitext
- Sammelbuchungen nutzen
- Komfortableres Erfassen von eBanking-Zahlungen
- Optimale Unterstützung beim Erfassen von Buchungen
- Liquiditätsmanagement
- Vielfältige Berichte
- Schnell das Gesuchte finden
- Buchungen wieder verwenden

#### Immer auf dem neusten Stand

Neuerungen, Verbesserungen und kleine Fehlerkorrekturen erleichtern die Arbeit mit Kirchfinanz. Sind Updates verfügbar, werden Sie automatisch darauf hingewiesen. Diese können jetzt aus dem Programm heraus heruntergeladen und installiert werden.

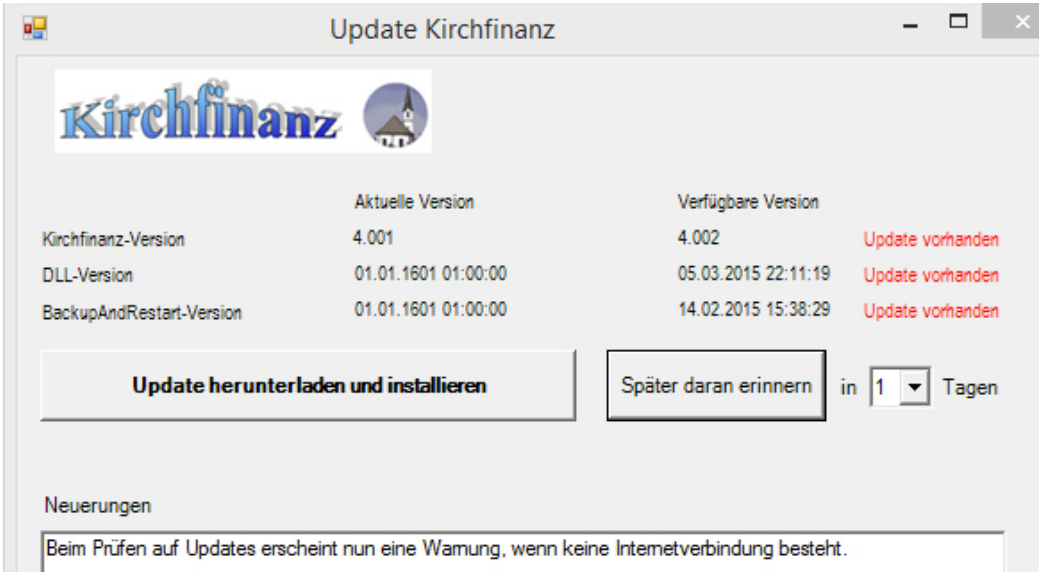

#### Verbesserung von Intellitext

Mit der Intellitextfunktion wird beim zweiten Eingeben eines schon vorhandenen Buchungstextes automatisch die Kontierung sowie der Betrag vorgeschlagen. Wenn Sie jedoch ein neues Geschäftsjahr beginnen, sind nur wenige Buchungen vorhanden. So können Sie erst allmählich von Intellitext profitieren. Um dieses Problem zu umgehen, können Sie alle Buchungen des Vorjahres als Vorlage importieren - so unterstützt Sie diese Funktion bereits von der ersten Buchung an.

#### Sammelbuchungen nutzen

Durch Verwendung von Sammelbuchungen wird die Vergleichbarkeit mit dem Monatsauszug Ihrer Bank vereinfacht. Zudem sparen Sie Papier. Auf dem Kontoauszug des Geldkontos erscheint nur noch das Total der Sammelbuchung, während auf den Gegenkonti weiterhin die Details sichtbar sind. Sie können nachträglich weitere Buchungen einfügen, löschen, Einzelbuchungen in eine Sammelbuchung umwandeln und umgekehrt.

### Komfortableres Erfassen von eBanking-Zahlungen

Das Handling beim Erfassen wurde stark vereinfacht. Nun wird bereits bei der Eingabe der Zahlung sichergestellt, dass der Betrag auf dem Einzahlungsschein mit dem Buchungstotal Fibu übereinstimmt. Das integrierte IBAN-Tool errechnet für Sie jederzeit aufgrund der Bankangaben das korrekte IBAN-Konto. Postkonto- und ESR-Nummern können nun 1:1 so eingegeben werden, wie auf dem Einzahlungsschein abgedruckt.

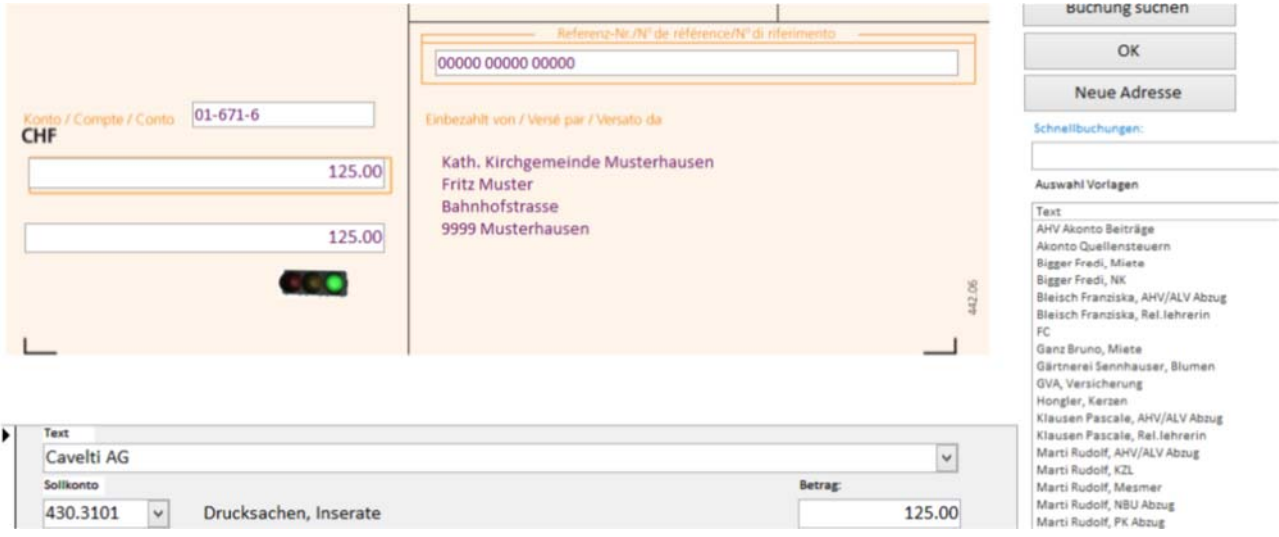

### Optimale Unterstützung beim Erfassen von Buchungen

Sie können definieren, dass bei Eingabe eines bestimmten Textes automatisch ein Dialogfeld für die Eingabe eines Ortes, einer Periode oder einer freien Bezeichnung erscheint. Beispielsweise folgt auf den Text "AHV Beiträge" oder "UVG-Prämie" immer eine Periodenbezeichnung.

#### Liquiditätsmanagement

Nach dem Erfassen von eBanking-Zahlungen sehen Sie in der Saldovorschau wie sich die Saldi der Bankkonti verändern werden. Sind die damit nicht zufrieden, können Sie das Belastungskonto beliebiger Zahlungen mit einem Klick ändern und steuern so optimal die Liquidität.

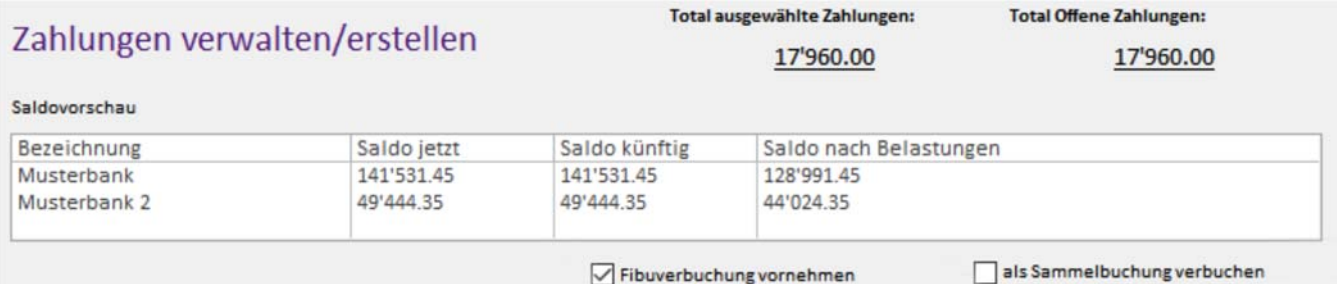

als Sammelbu

#### Vielfältige Berichte

Dank der aktuellen Office-Symbolleiste können Sie jeden beliebigen Report in verschiedene Formate exportieren, wie z. B. Microsoft Word, Excel oder PDF. Ausserdem können Sie das exportierte Dokument direkt aus Kirchfinanz jemanden per E-Mail zustellen. Beim Ausdrucken von Kontoblättern können mehrere Konti auf einer Seite ausgedruckt werden.

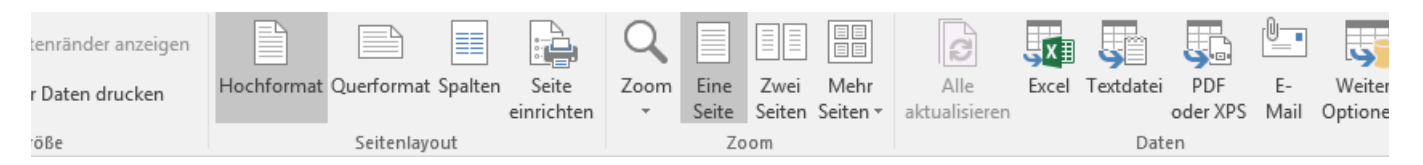

#### Weitere Neuerungen

Wenn Sie eine Differenz suchen, können Sie sich beim Vergleichen mit den Bankauszügen die Kontoauszüge, d.h. Buchungstexte und Beträge vorlesen lassen. So müssen sie den Blick nicht ständig zwischen Dokument und Bildschirm hin- und herwenden.

Die 5 zuletzt geöffneten Buchhaltungsjahre werden permanent im Menü angezeigt, so dass Sie das gewünschte Jahr noch schneller öffnen können.

Kirchfinanz-Buchhaltungsdateien haben eine eigene Dateiendung erhalten (.kfibu). Ein Doppelklick auf diese startet Kirchfinanz nicht nur, sondern öffnet diese auch automatisch.

Auf Ihren Wunsch erstellt Kirchfinanz immer beim Beenden des Programms automatisch eine Datensicherung auf einen USB-Stick oder auf ein externes Laufwerk.

Mittels Passwort können Sie den Zugriff auf Kirchfinanz für unbefugte Personen sperren.

Haben Sie ein Anliegen oder liegt ein technisches Problem vor, können Sie uns direkt aus der Software heraus komfortabel eine elektronische Mitteilung senden.

Beim Erfassen der Eröffnungsbilanz sehen Sie auf einen Blick, ob das Total der Passiven dem Total der Aktiven entspricht.

#### Kosten sparen

Der Preise für die Vollversion wie auch für das Update aus einer früheren Version sind moderat.

Sie zahlen mit Kirchfinanz keine jährlichen Lizenz-Kosten.

Installations-, Schulungs-, Wartungs– und Hotlinekosten werden fair nach Aufwand verrechnet.

Ihre Anregungen für Verbesserungen werden gerne entgegengenommen und fliessen in die künftigen Versionen mit ein.

#### Preise

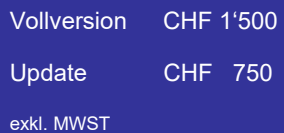

## Schnell das Gesuchte finden

Sie können komfortabel im Vorjahr oder Geschäftsjahr nach einer bestimmten Buchung suchen, sich diese Anzeigen lassen und diese mit oder ohne Änderung erneut direkt ins Buchungsjournal übernehmen.

Auch im Zahlungsmodul haben Sie jetzt Zugriff auf diese Funktion. Zusätzlich wird dort auch die Liste der Schnellbuchungen sowie die Liste mit den Intellitext-Buchungen angezeigt, damit Sie auch in dieser Maske optimal unterstützt werden.

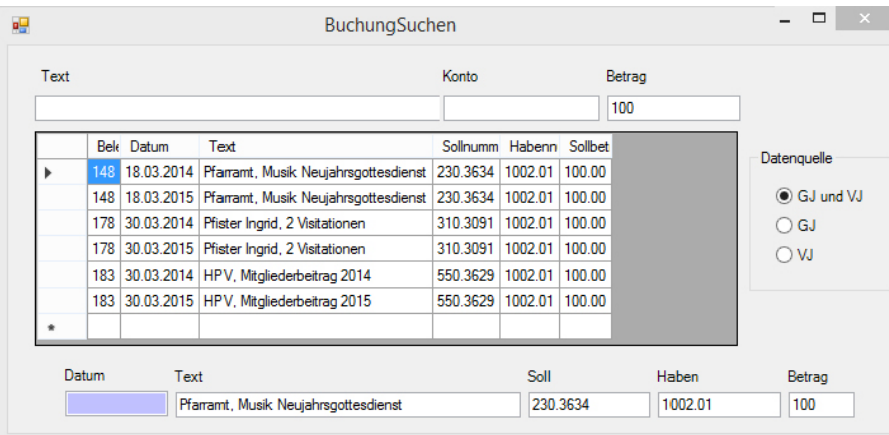

### Buchungen wiederverwenden

Sie können Buchungen aus einer anderen Buchhaltung importieren. Beispielsweise müssen Sie jedes Jahr die gleichen 30 Abschlussbuchungen vornehmen, wobei sich die Beträge oder Texte aber ändern können.

In der Vorschau bearbeiten Sie die Buchungen nun und markieren die zur Übernahme gewünschten Buchungen. Sie haben ausserdem noch die Möglichkeit das Geldkonto, das Soll– oder das Habenkonto jeweils mit einem anderen Konto zu überschreiben.

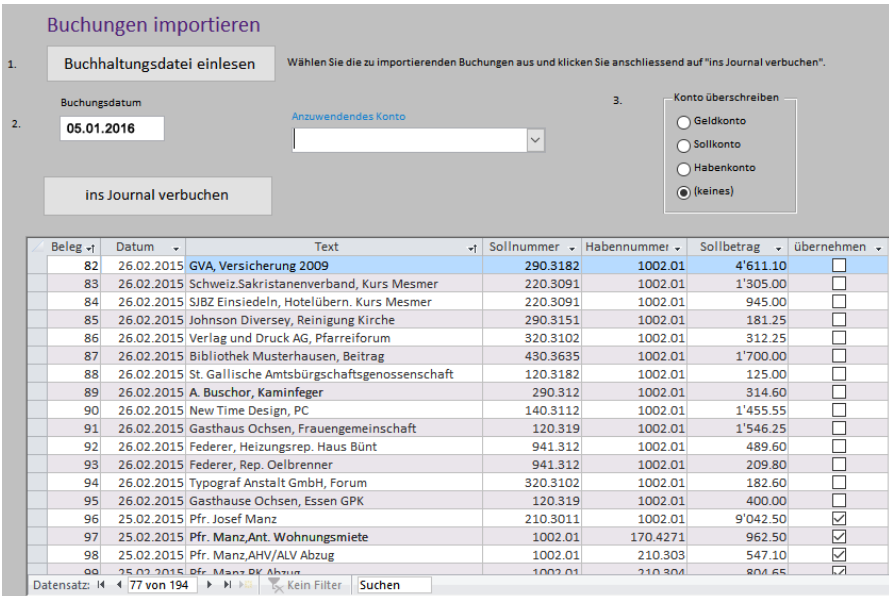

**Kirchfinanz!** *Die* **Software für Kirchgemeinden.** 

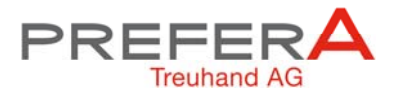

#### **So erreichen Sie uns**

Benötigen Sie weitere Informationen zu unseren Dienstleistungen oder zu Kirchfinanz.

Wünschen Sie eine unverbindliche Demonstration?

Nehmen Sie Kontakt mit uns auf!

Prefera Treuhand AG Haus Merkur Grossfelstrasse 40 7320 Sargans treuhand@prefera.ch www.prefera.ch Telefon 081 720 48 40 Telefax 081 720 48 41

Besuchen Sie uns im Web:

www.prefera.ch

www.kirchfinanz.ch